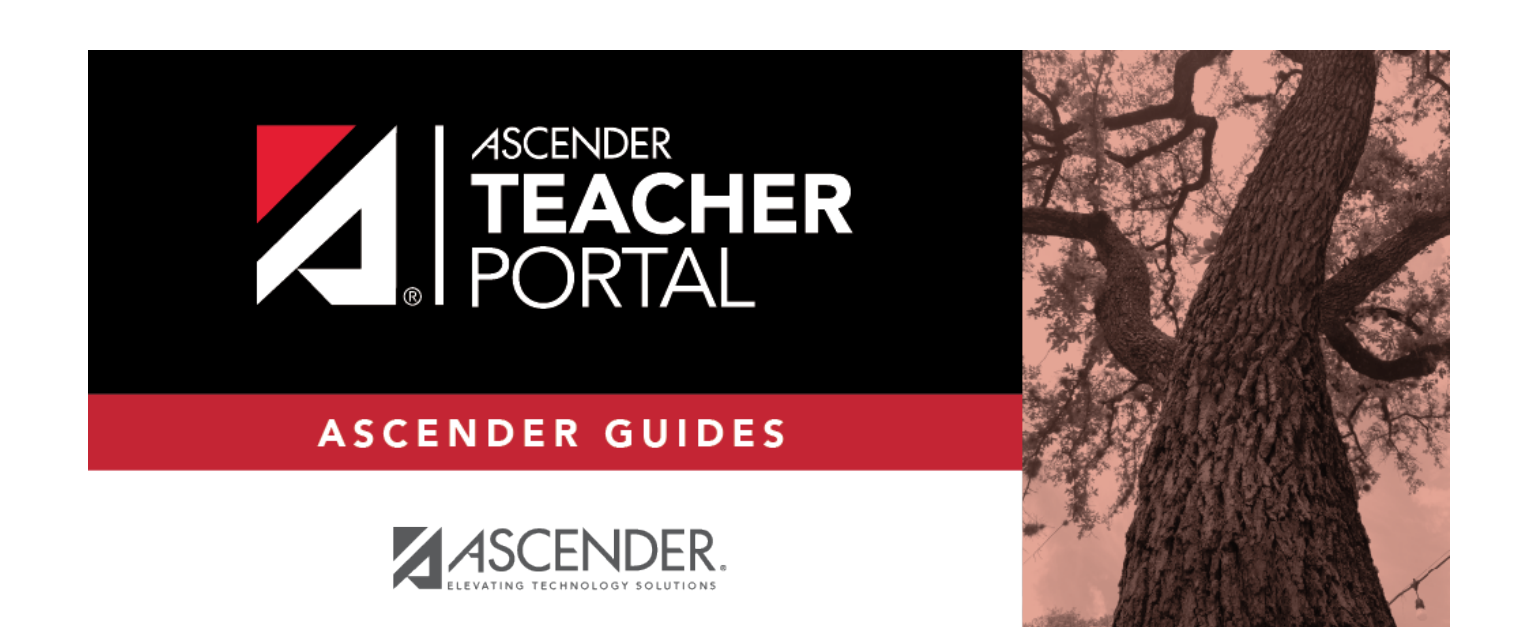

# <span id="page-0-0"></span>**Reports**

i

# **Table of Contents**

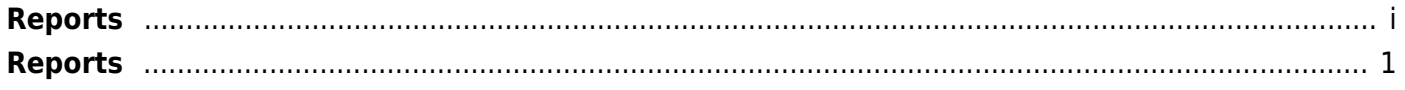

# **TeacherPortal Administrator Guide**

# <span id="page-4-0"></span>**Reports**

[Reports > Assignment Grades Last Updated](#page--1-0)

[Reports > Assignment Grades Last Updated](https://help.ascendertx.com/teacherportal/doku.php/reports/assignmentgradeslastupdatedreportselection)

This page is only available to users who log on to TeacherPortal with a district- or campus-level security administrator user ID.

This report lists the last date and time each teacher saved assignment grades in TeacherPortal, sorted by teacher, course, and section.

**NOTE:** The **Last Updated** column on the report is shaded red for teachers who have not updated assignment grades during the time frame specified. In order for the red shading to appear on the printed report, you must set your printer settings to enable background printing. For more information, [click here](https://help.ascendertx.com/teacherportal/doku.php/general/printing_background_colors).

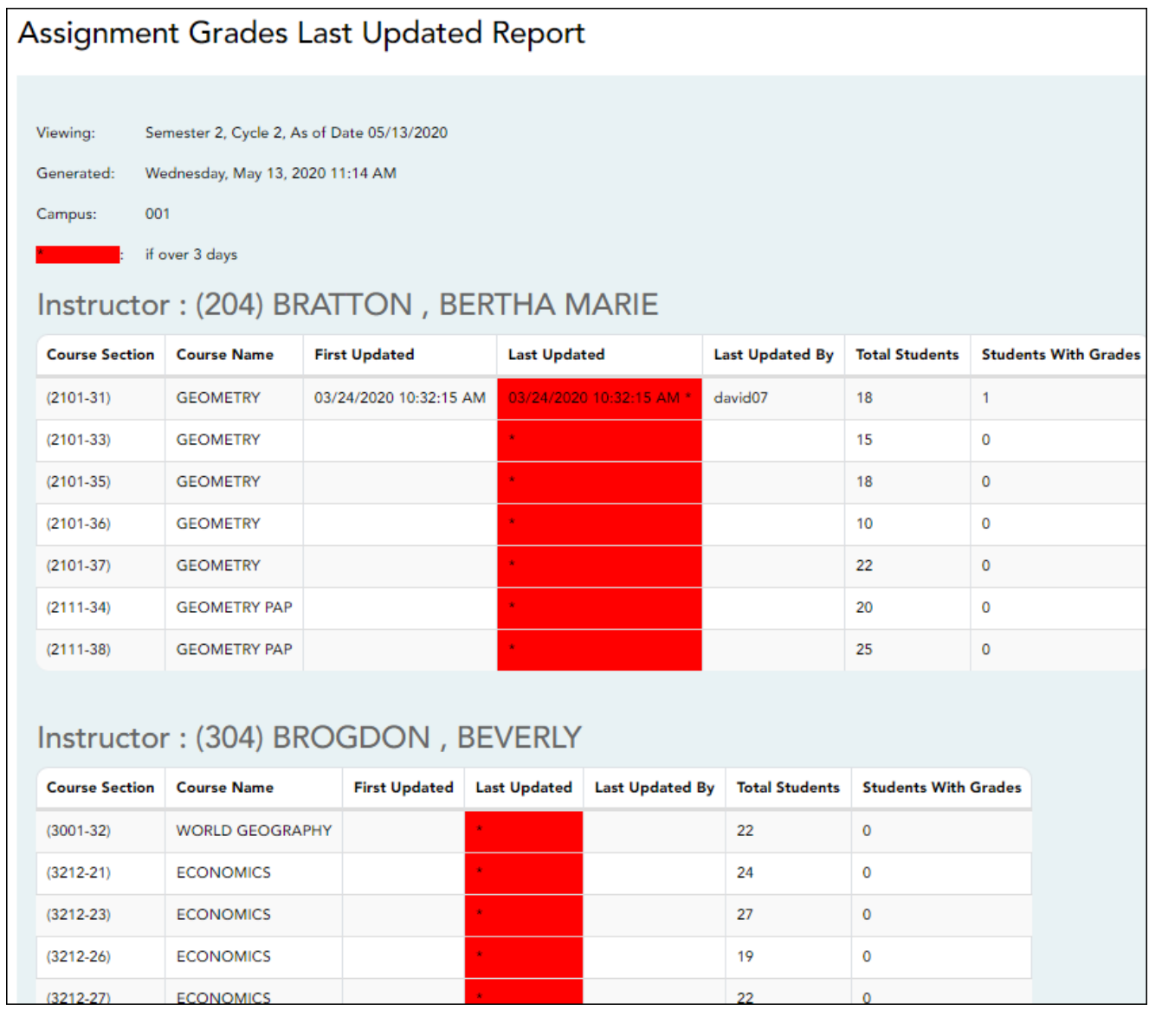

❏ Specify report options:

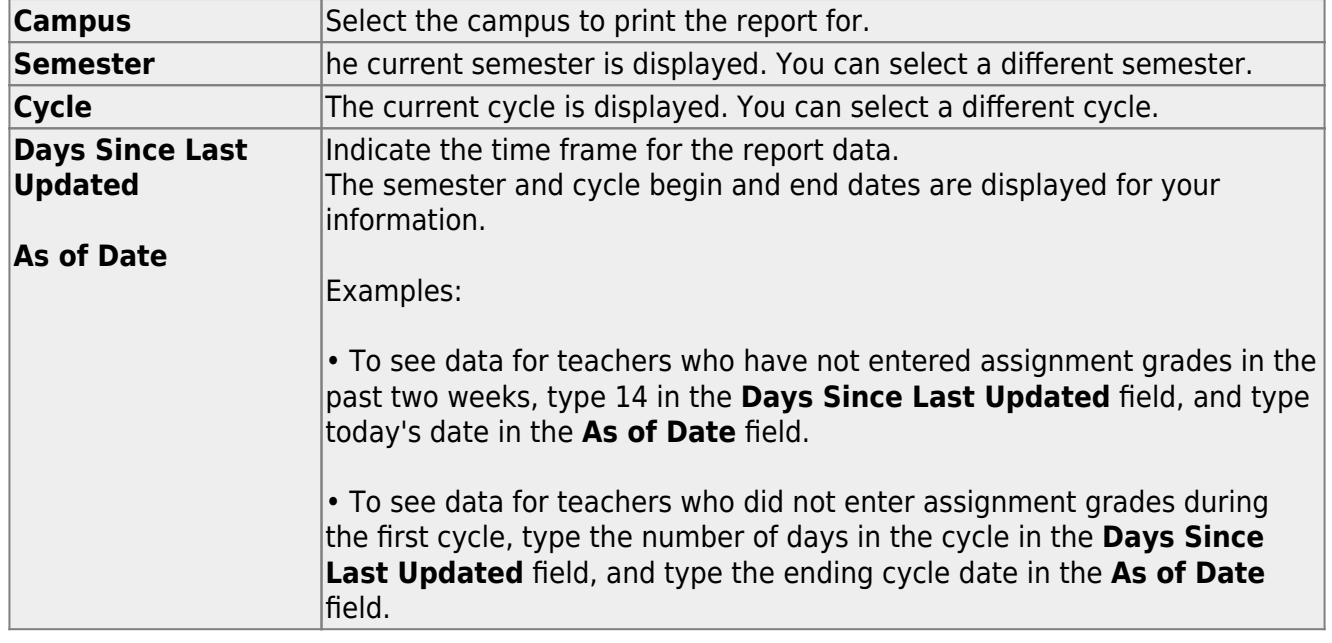

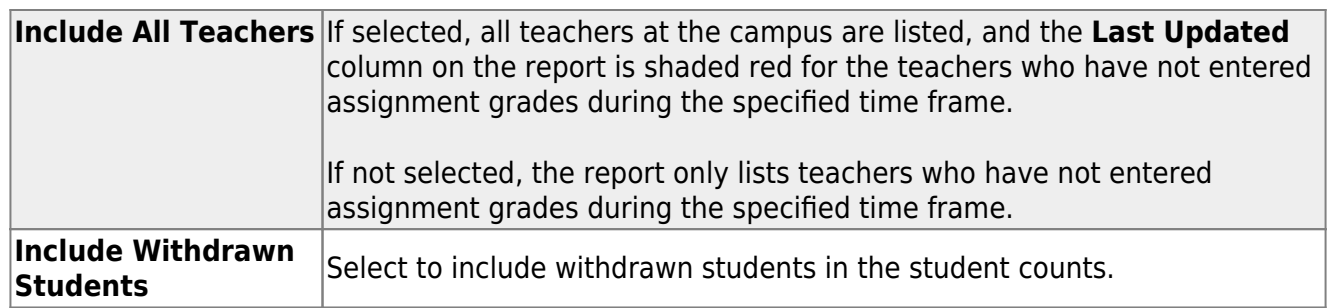

- The report opens in a new window, and you can print the report from that window.
- The report selection page remains open on your desktop.

# [Reports > Final Grade Range](#page--1-0)

[Reports > Final Grade Range](https://help.ascendertx.com/teacherportal/doku.php/reports/graderangereportselection_rc_3)

The report displays final grades that fall within a specified range according to options entered.

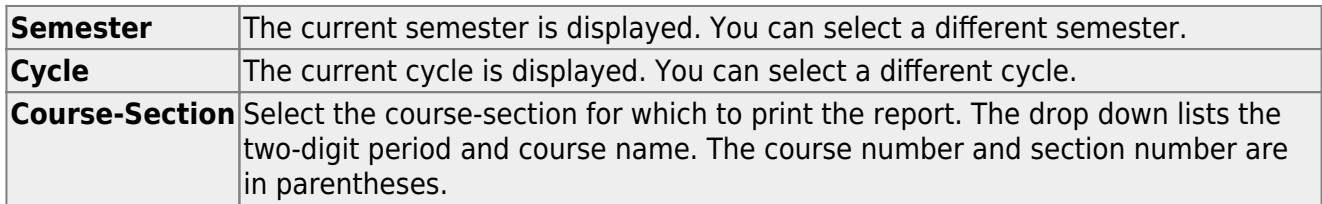

❏ Specify report options:

❏ Under **Grade Selection Options**, select the range of grades to include in the report:

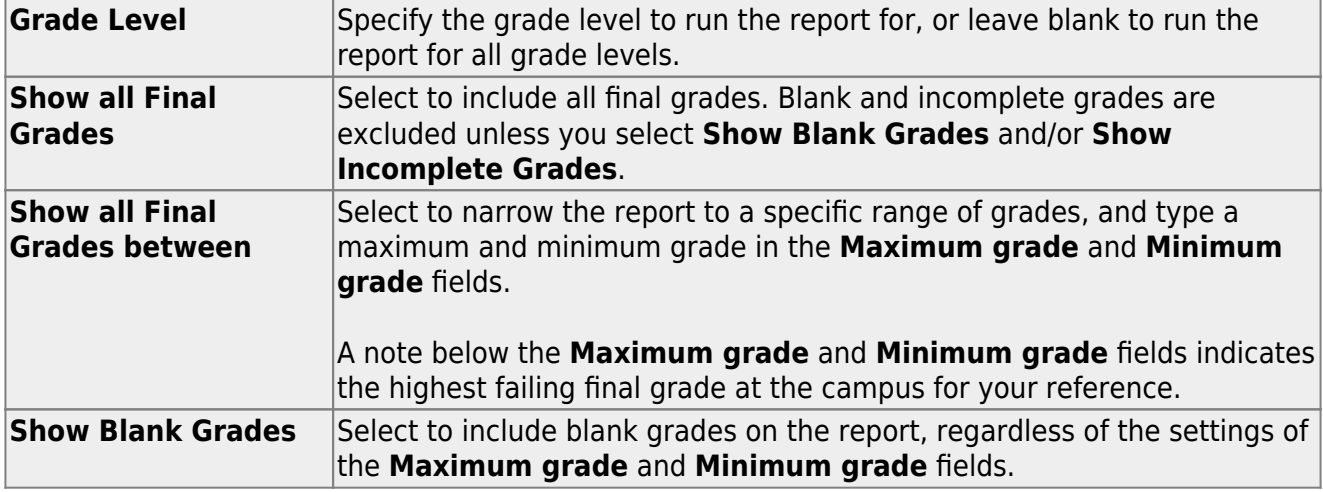

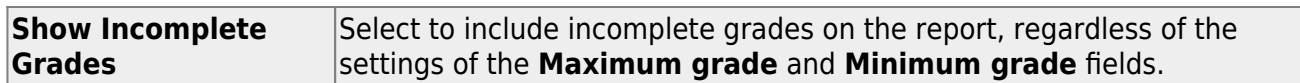

# ❏ Under **Viewing Options**:

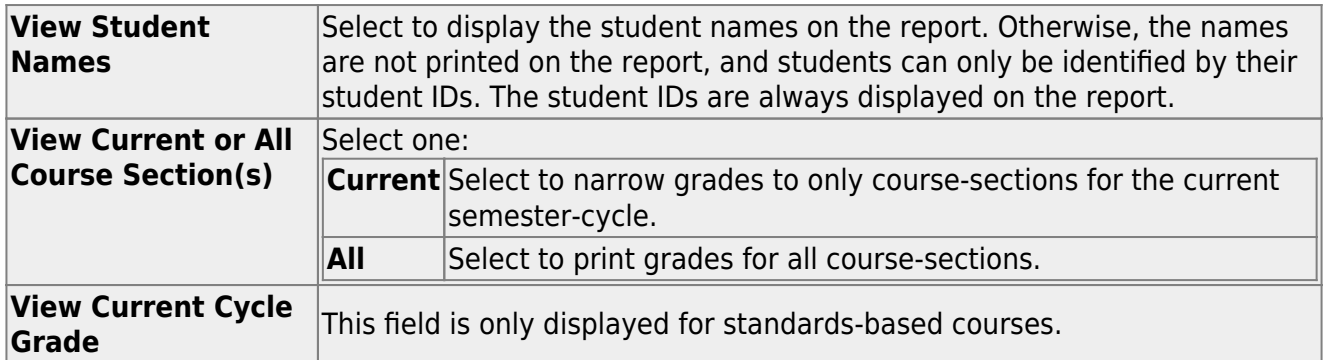

# ❏ Under **Admin Options**:

These fields are only displayed if you are logged on as an administrative user.

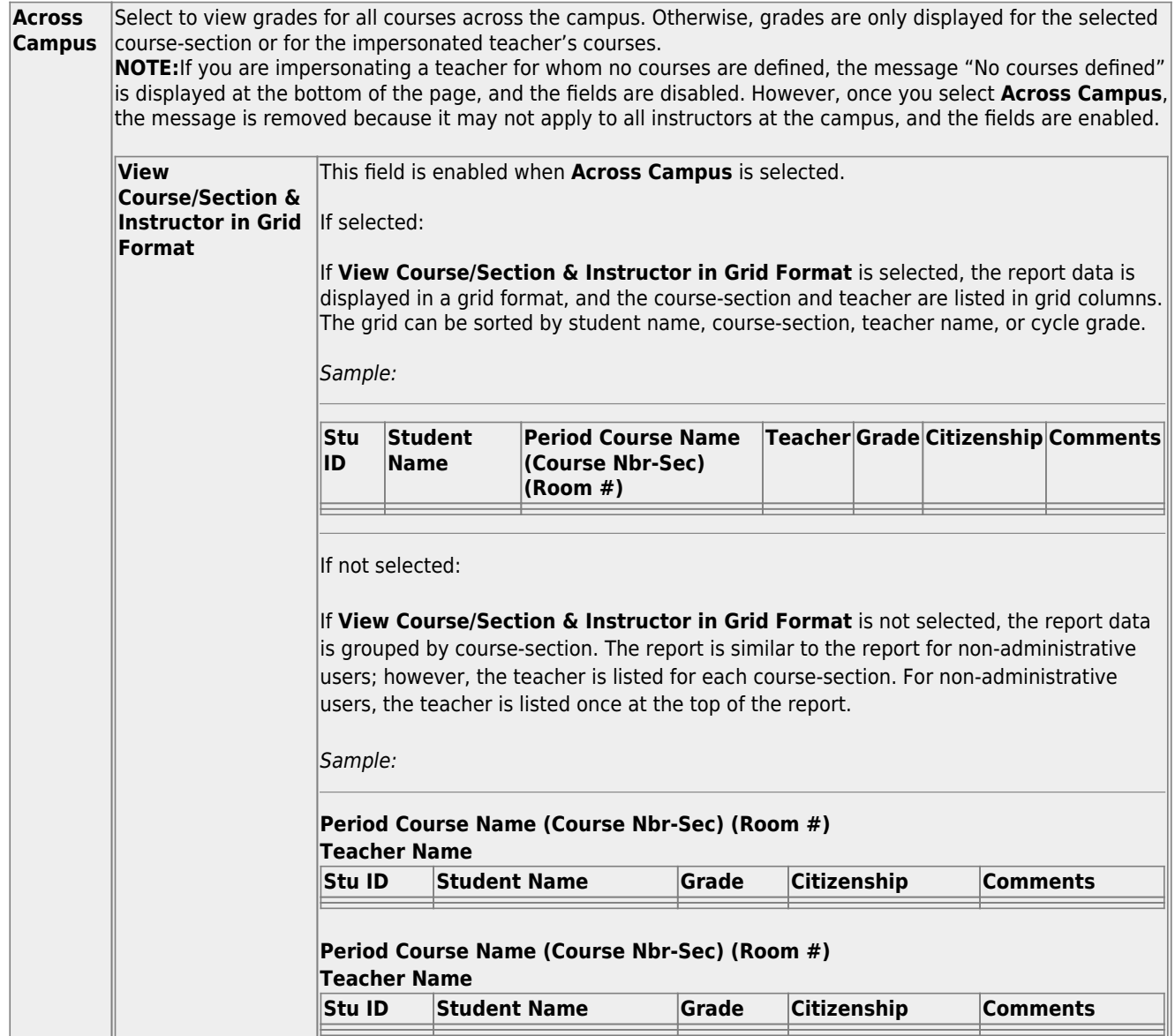

- The report opens in a new window, and you can print the report from that window.
- The report selection page remains open on your desktop.

[Reports > Graded Assignment Count](#page--1-0)

[Reports > Graded Assignment Count](https://help.ascendertx.com/teacherportal/doku.php/reports/assignmentcountreportselection)

This page is only available to users who log on to TeacherPortal with a district- or campus-level security administrator user ID.

This report lists a teacher's number of graded assignments for a specified date range by course or by category. You can also specify a threshold for a specific course or category (e.g., teachers who have fewer than 10 graded assignments in the Homework category). The report can be run for one teacher or for the entire campus.

Graded assignments for self-paced and pass/fail courses are not included.

**IMPORTANT:** The **Date Assigned** field on [Settings > Manage Assignments](https://help.ascendertx.com/teacherportal/doku.php/settings/administerassignments) is critical for running this report. If the field is blank for an assignment, and you are using the **From Date** and **To Date** fields when generating this report, the assignment will not be included. However, if you do not specify a date range, assignments with blank **Date Assigned** fields will be included.

❏ Specify report options:

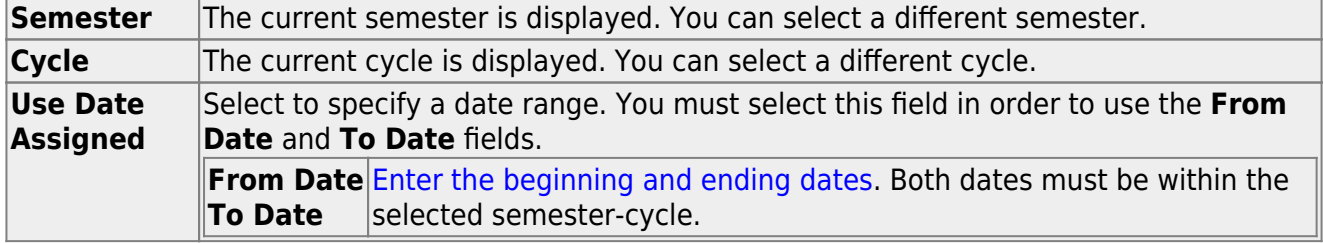

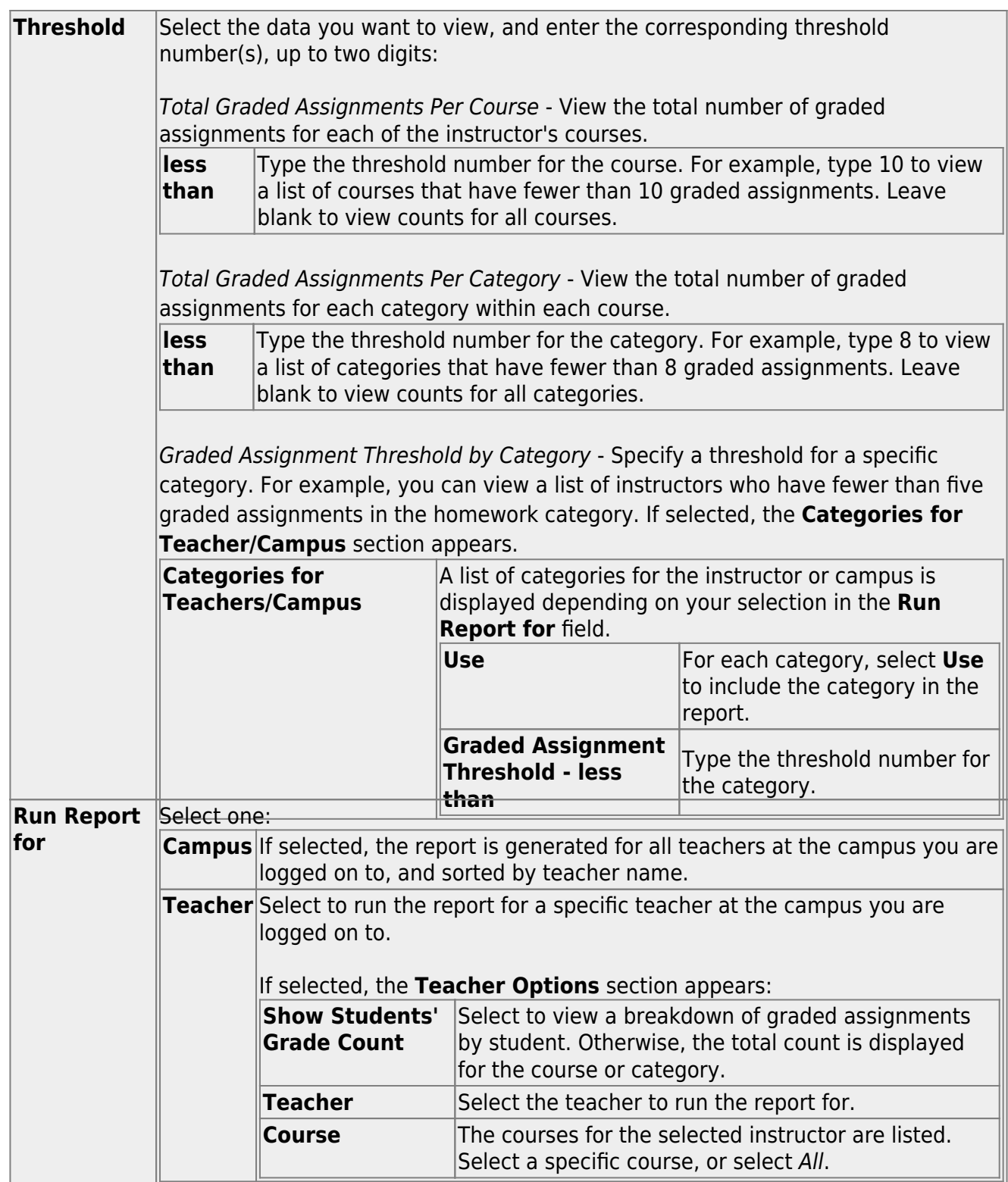

- The report opens in a new window, and you can print the report from that window.
- The report selection page remains open on your desktop.

# [Reports > Missing Averages](#page--1-0)

This page is only available to users who log on to TeacherPortal with a district- or campus-level security administrator user ID.

This campus report lists teachers who have students with no working cycle average. You can run the report with or without listing the students who are missing averages. The data is sorted by teacher, course, and section, and includes the total number of students who do not have averages, and the teacher's course-sections.

Students in non-graded courses, and courses with zero max seats are not included.

#### ❏ Specify report options:

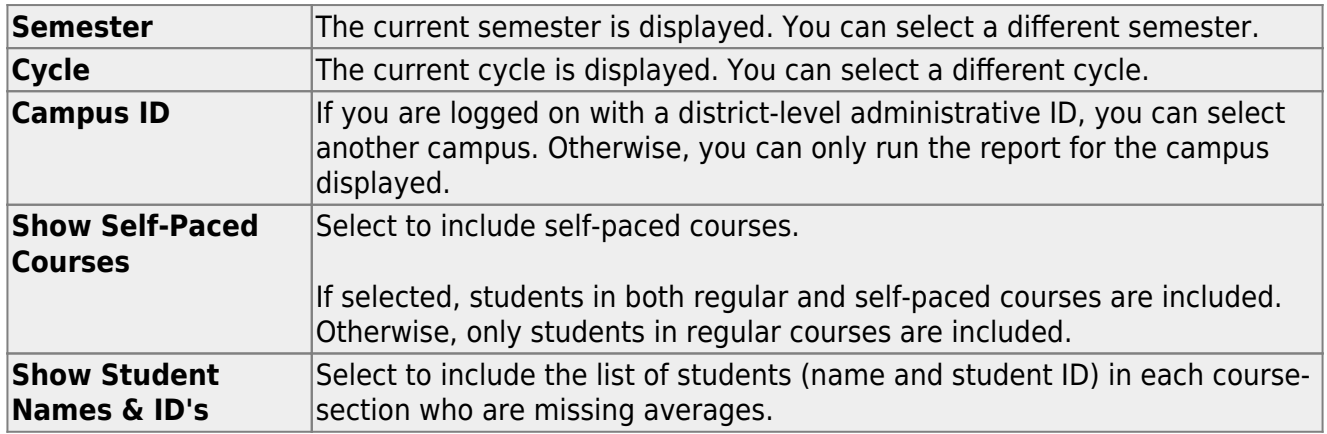

### ❏ Click **Generate**.

- The report opens in a new window, and you can print the report from that window.
- The report selection page remains open on your desktop.

# [Reports > Teacher's Weighting Type](#page--1-0)

[Reports > Teacher's Weighting Type](https://help.ascendertx.com/teacherportal/doku.php/reports/teachersweighttypereportselection)

This page is only available to users who log on to TeacherPortal with a district- or campus-level security administrator user ID.

This report lists all teachers who are using a weighting type that is not allowed by the campus. The report includes the teacher number, teacher name, the weighting type, and the coursesections using the disallowed weighting type.

❏ Specify report options:

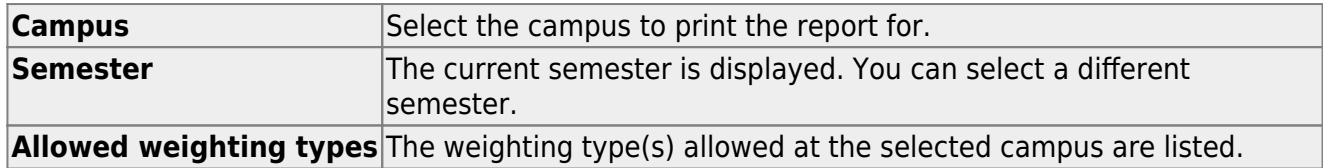

# ❏ Click **Generate**.

- The report opens in a new window, and you can print the report from that window.
- The report selection page remains open on your desktop.

# [Reports > User Log](#page--1-0)

# [Reports > User Log Report](https://help.ascendertx.com/teacherportal/doku.php/reports/userlogreportselection)

This page is only available to users who log on to TeacherPortal with a district-level security administrator user ID.

The User Log Report provides a district-level report of all TeacherPortal user actions according to your specified criteria.

User logging must be turned ON by unselecting the **Logging Off** option on Admin > District Settings.

# ❏ Specify report options:

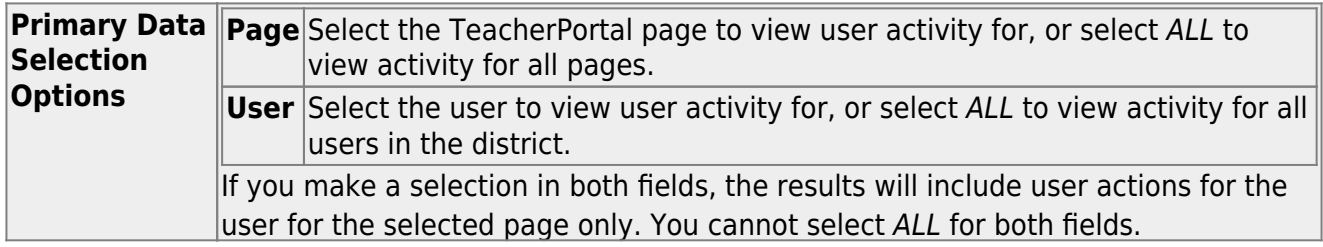

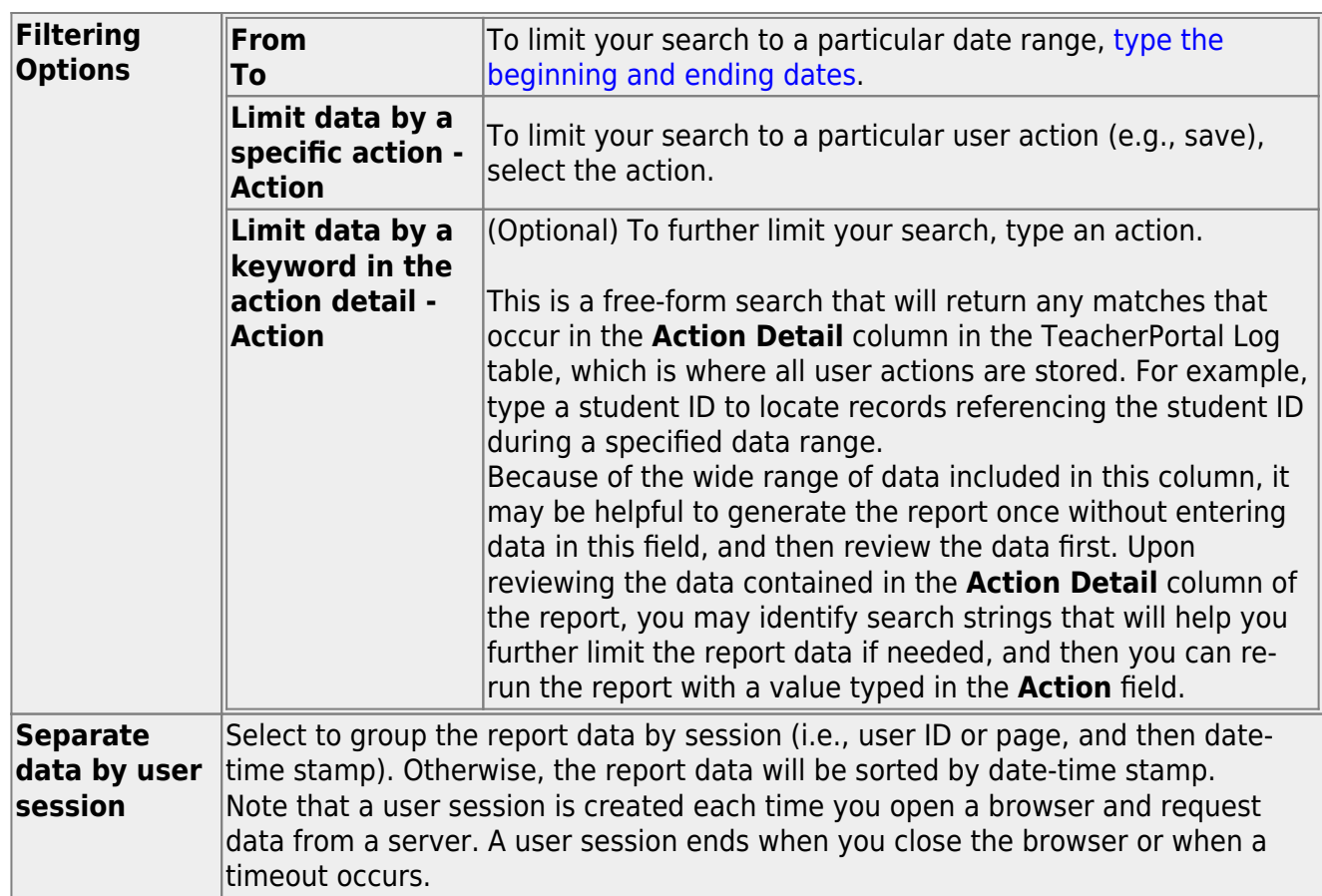

- The report opens in a new window, and you can print the report from that window.
- The report selection page remains open on your desktop.

[Reports > Semester Grade Range](#page--1-0)

# [Reports > Semester Grade Range](https://help.ascendertx.com/teacherportal/doku.php/reports/graderangereportselection_rc_2)

The report displays semester grades that fall within a specified range according to options entered.

#### ❏ Specify report options:

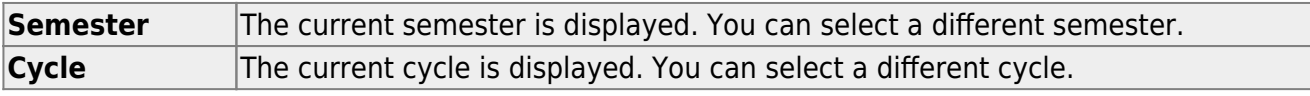

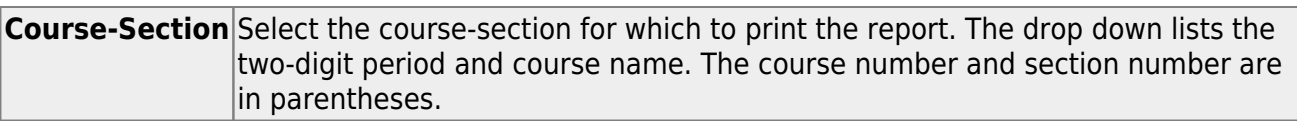

❏ Under **Grade Selection Options**, select the range of grades to include in the report:

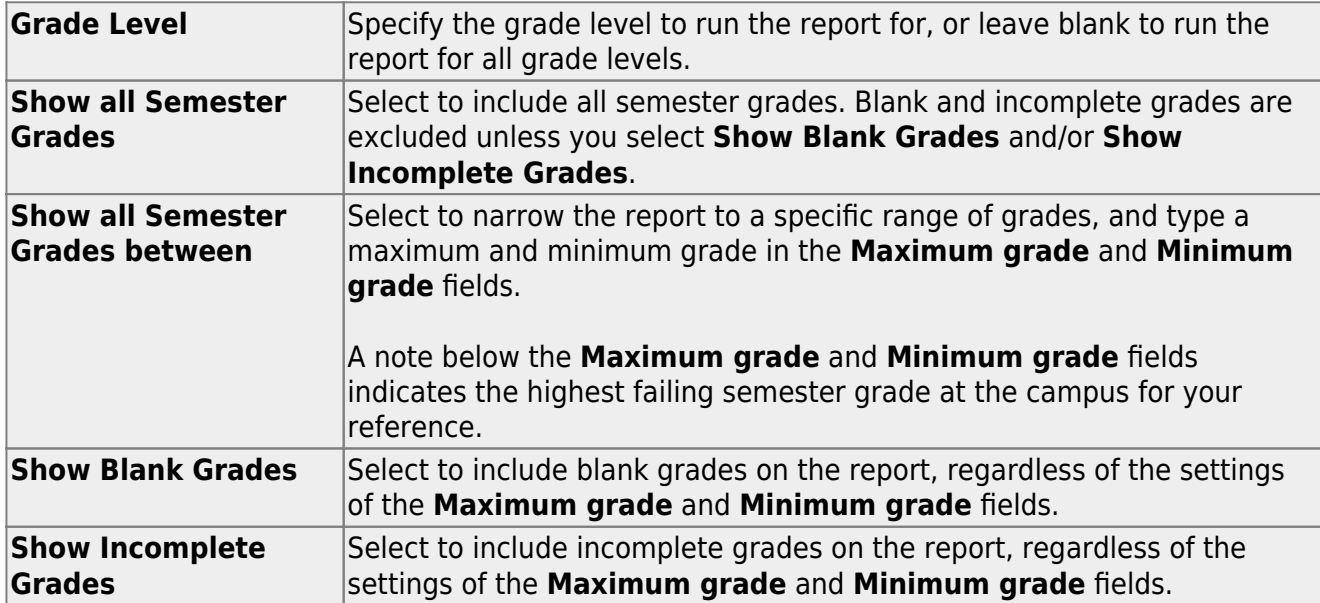

# ❏ Under **Viewing Options**:

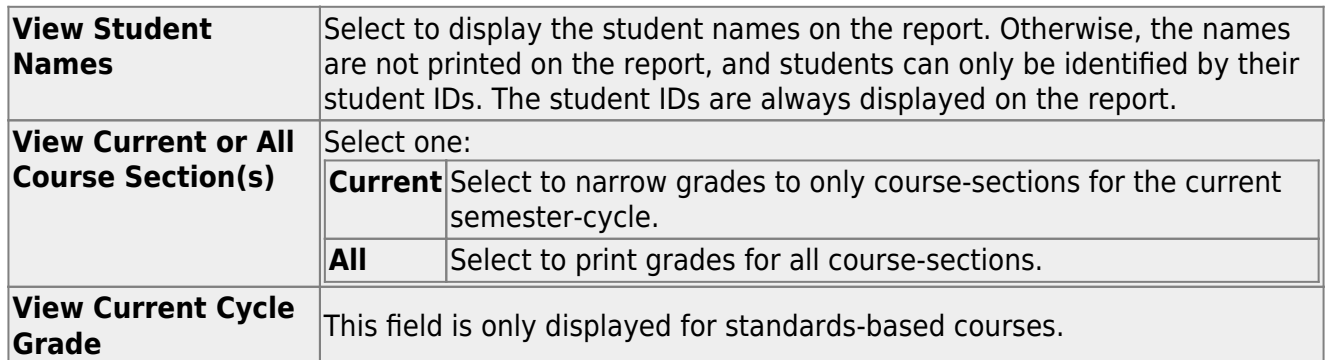

# ❏ Under **Admin Options**:

These fields are only displayed if you are logged on as an administrative user.

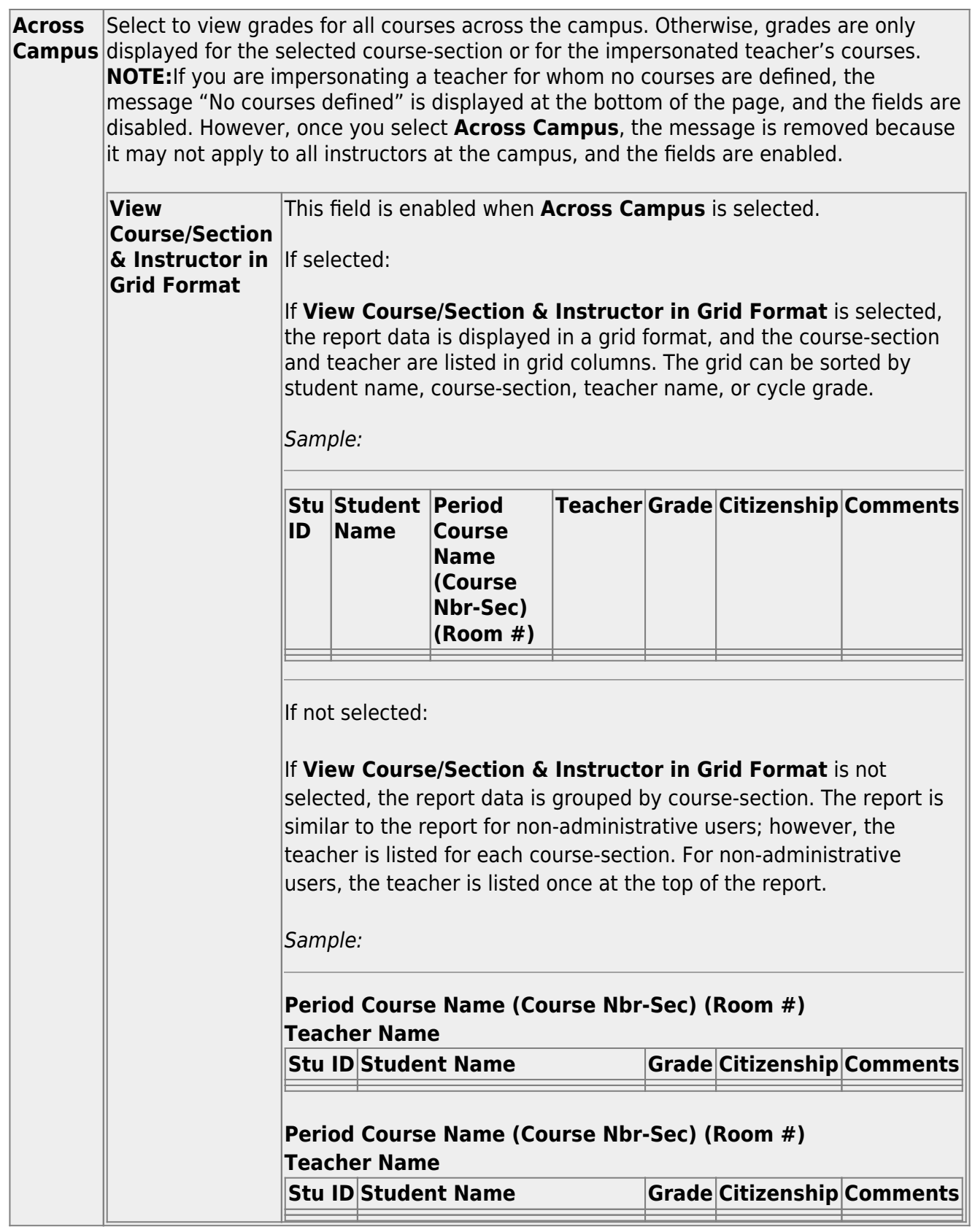

- The report opens in a new window, and you can print the report from that window.
- The report selection page remains open on your desktop.

[Reports > Blank/Missing Grades by Grade Level](https://help.ascendertx.com/teacherportal/doku.php/reports/blankmissingbygradereportselection)

This page is only available to users who log on to TeacherPortal with a district- or campus-level security administrator user ID.

This report lists blank, missing, and incomplete assignment grades sorted by grade level, student, course, and period according to options entered on this page.

#### ❏ Specify report options:

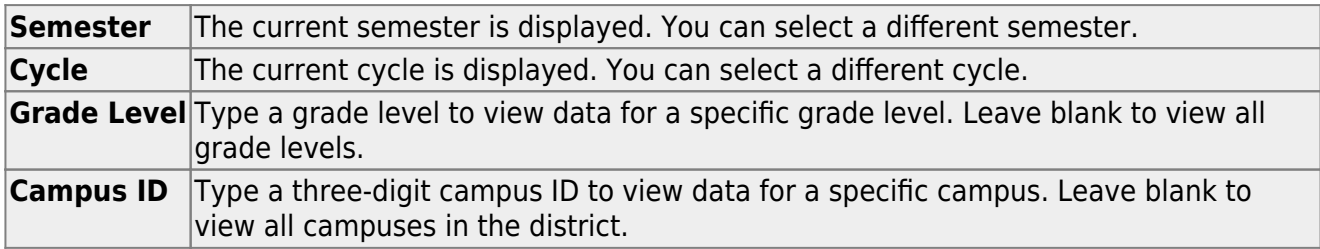

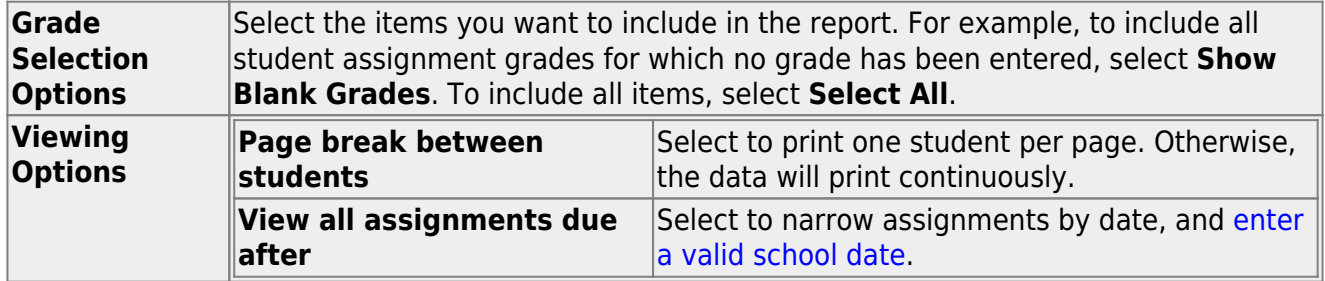

# ❏ Click **Generate**.

- The report opens in a new window, and you can print the report from that window.
- The report selection page remains open on your desktop.

#### [Reports > Missing Exam Grades](#page--1-0)

[Reports > Missing Exam Grades](https://help.ascendertx.com/teacherportal/doku.php/reports/missingexamreportselection)

This report lists students who are missing semester exam grades. The report can only be run for campuses that require exams and have enabled the option for exams for high school courses.

Otherwise, the message "Report not applicable to this campus" is displayed.

# **District and campus administrative users have the option to view the grades for all courses across the campus.**

❏ Specify report options:

**Semester** The current semester is displayed. You can select a different semester.

# ❏ Under **Admin Options:**

These fields are only displayed if you are logged on as an administrative user.

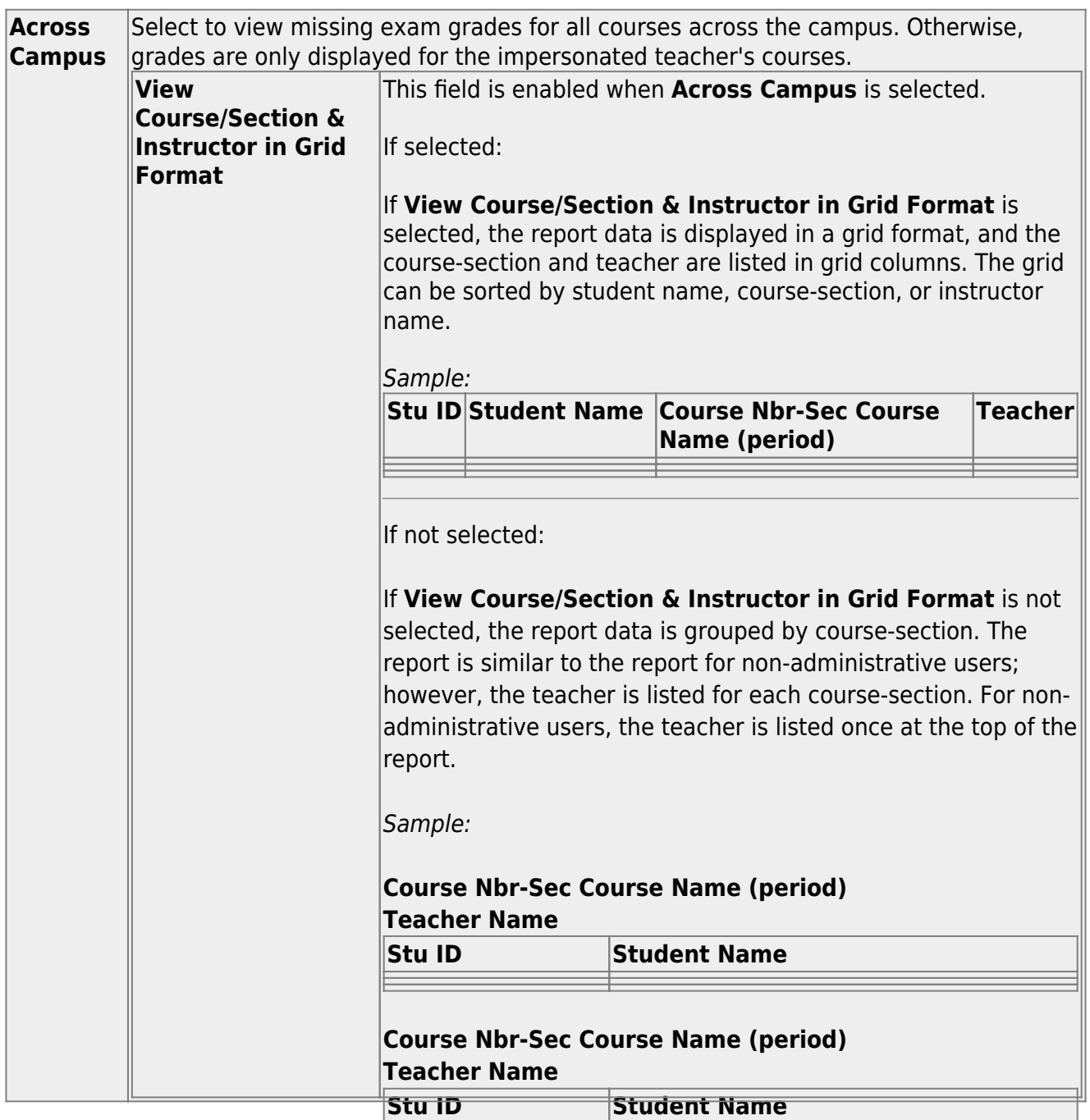

# ❏ Click **Generate**.

The report selection page remains open on your desktop.

[Administrator Options > View Courses Marked Ready to Post](#page--1-0)

This page is only available to users who log on to TeacherPortal with a district-level security administrator user ID.

This page allows you to view and print a report of courses marked as ready to post for the cycle from the Administrator Options page. The page can only be accessed through the Administrator Options page after all courses are marked as ready to post. The **View Courses Marked Ready to Post** button is displayed.

The report heading includes the campus ID, semester, cycle, and date the report was generated. All courses-sections-periods ready to post are listed by teacher.

Generate the report:

❏ From the Administrator Options page, click **View Courses Marked Ready to Post**.

The report opens in a new window.

# **Print the report:**

# ❏ Click **Print**.

The Print window opens allowing you to select your printer and settings. Click **Print** to continue.

❏ To close the report, click **Close Window** in the report window.

The report selection page remains open on your desktop.

This report produces a report of classes by cycle that indicates if the teacher's cycle grade posting status is Posted, Ready to Post, or Not Ready to Post.

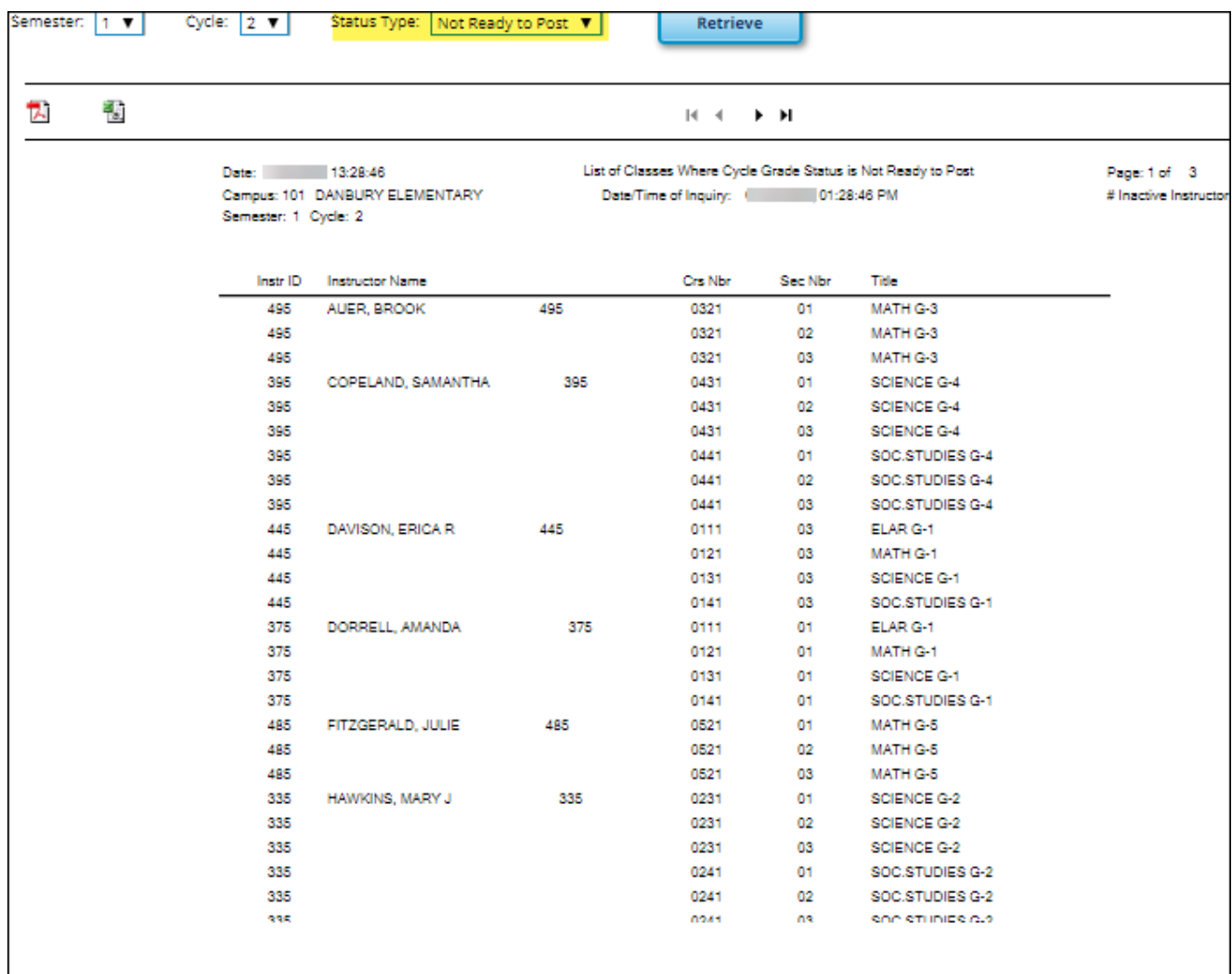

#### [Grade Reporting Reports > Grades > SGR4500 - TeacherPortal Assignment Audit Reports](#page--1-0)

This report displays assignment and grade data from TeacherPortal, including categories, assignments, assignment grades, cycle and semester averages, and override grades. The report only lists students who have at least one assignment grade. The report is for the current or prior school year only. **It is recommended that you generate and retain a copy of this report at the end of each school year.**

If you enter values for course number, section number, instructor ID, student ID, or both semester and cycle, the report runs without checking the record count. If either the semester or cycle is blank and the student assignment record count is greater than 350,000 for the selected campus, the program will require a value for semester and/or cycle.

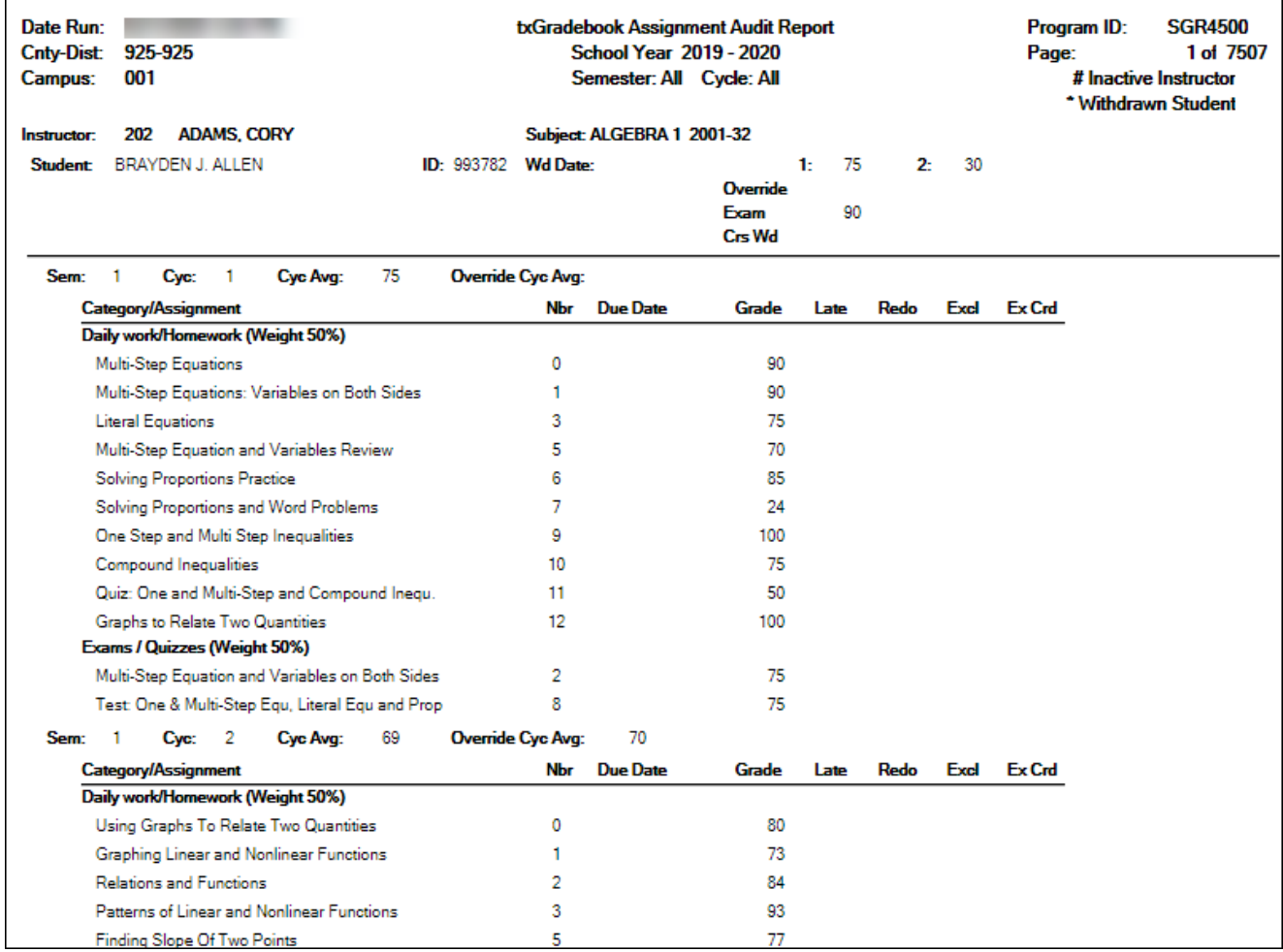